# **FAQ**

The following is a list of questions commonly asked about the swingbench benchmarking environment.

#### Miscellaneous

- $\bullet$  Should I use 2.6, 2.5, 2.4 or 2.3 of swingbench
- Is swingbench really free? Can I get support for swingbench?
- How do I report a bug for Swingbench/TraceAnalyzer/DataGenerator?<br>Can I raise SRs against swingbench?<br>Can I get hold of the source code for swingbench?
- 
- 
- 
- Can swingbench be used to benchmark hardware? Can I run swingbench against databases other than Oracle Where can I find up to date info on swingbench
- Can I change the transactions used by swingbench or include by own. Why hasn't there been a new release lately?
- 

#### Configuration

- I'm struggling to get swingbench to work with 64bit OCI libraries I get " ELFCLASS64 (Possible cause: architecture word width mismatch)"
- 
- What versions of jdbc do you use?<br>How does cpumonitor work in 2.4/2.5/2.6?<br>I get out of memory messages when running swingbench i.e. java.lang.OutOfMemoryError: Java heap space
- 
- How do I automate swingbench for testing What does the transaction load ratio mean? What is the maximum CPU load I should run a load generator at?
- 
- 
- 
- Whats the best version of swingbench to run my tests with?<br>How many load generators (severse) will it take to fully load a database server with?<br>Whats the difference between swingbench,minibench and charbench<br>Whats the dif
- 
- Which JVM should I use?
- 
- How do I get CPU monitoring working?<br>Why don't I see CPU and disk statistics inside of swingbench when running on the Windows platform?<br>I don't get any charts, other than user count, inside of clusteroverview, what have I
- 
- 
- How do I modify or rename supplied benchmark transactions<br>How do I control the number of users logging on to prevent log on storms<br>Can I set various connection properties i.e. "Statement Caching"
- Whats the difference between "inter" and "intra" sleep times in swingbench?

#### Benchmarks

- $\bullet$  How can I tell if the benchmark has installed correctly?
- I get warnings during the build of a benchmark What should the SOE benchmark look like on completition
- 
- 
- I don't appear to have the right number of indexes Nothing happens for ages when I start the SOE benchmark The benchmark isn't running as quickly as I thought it would.
- 
- 
- Why do I need to keep generating new sets of data for each Callingcircle benchmark run?<br>How many transactions do I need to generate for a Callingcirle benchmark run?<br>Why are there two versions of the Order Entry benchmark,
- 
- Whats the difference between the Callingcircle benchmark and Order Entry benchmark?<br>What are the new transactions in the orderentry benchmark<br>Is there a datawarehousing benchmark available?
- 
- 

#### **Miscellaneous**

# **Should I use 2.6, 2.5, 2.4 or 2.3 of swingbench**

Swingbench 2.5 is the latest and most stable release. Please give it a go and provide me with <u>feedback</u>. Swingbench 2.6 features Oracle Database 12c Release 2<br>support so I'd use this if you are planning testing this versi

## **Is swingbench really free?**

Yes. It comes as seen, there are no licenses or support charges. If you find it useful let us know.

## **Can I get support for swingbench?**

No. There is no support mechanism for swingbench, it is not an official Oracle product (hence the reason for it being on my personal website). I'll fix obvious bugs but<br>sadly my full time job does not allow me to provide a some of the rough edges which should help.

## **How do I report a bug for Swingbench/TraceAnalyzer/DataGenerator?**

Whilst no official system exisits for reporting bugs against swingbench you can email the problem directly to me via the <u>[comments](applewebdata://AFD1C204-1749-4CB8-BDAD-AA8747671EF2/(null)/(null))</u> page and I'll do my very best to<br>resolve the issue in one of the following point releases.

- o Swingbench version o The platform swingbench is running on
- 
- A description of the error Any debug out put that you think is releveant (In 2.3 try running with the -debug option)

## **Can I raise SRs against swingbench?**

No. As I indicated above there is no official support channel for Swingbench. If its something you simply can't figure out leave me a message on <u>comments</u> page and I'll<br>get back to you as soon as I can. If there is enough

#### **Can I get hold of the source code for swingbench?**

No. Im not in a position to distribute the Swingbench kernel however I do distribute all of the source code for the transactions which can be viewed and modified. This is<br>still my intellectual property and shouldn't be use

#### **Can swingbench be used to benchmark hardware?**

http://www.dominicgiles.com/faq.html - 1 - 1 - C 2010 Dominic Giles Whilst this is one of the main uses of Swingbench it has to be stated that because it is an unofficial product the author or Oracle coorporation will not offer an quarantees

on the validity of the results. It should primarily be used as a guide line.

## **Can I run swingbench against databases other than Oracle**

This is not the aim of Swingbench. It is designed as a support/demo tool of Oracle technology. We have no plans to extend its functionality to run against non Oracle databases. Currently it supports Oracle and TimesTen only.

## **Where can I find up to date info on swingbench**

I try and update my thoughts on the development of swingbench and any minor changes I make inside of my blog which you can find it [here](applewebdata://AFD1C204-1749-4CB8-BDAD-AA8747671EF2/blog/blog.html).

#### **Can I change the transactions used by swingbench or include by own.**

Yes. The source code for all of the transactions is included in the distribution. It can be found under the \$SWINGHOME/source directory. An "ant" script is also shipped<br>that easily compiles all of the source code for you. of the ways possible to modify swingbench.

## **Why hasn't there been a new release lately?**

Developing swingbench is not my full time (or even part time) job. It is done to support projects inside of Oracle.

#### Configuration

# **I'm struggling to get swingbench to work with 64bit OCI libraries I get " ELFCLASS64 (Possible cause: architecture word width mismatch)"**

This is because swingbench boot straps another JVM. To fix this issue you need to edit the \$SWINGHOME/launcher/launcher.xml file. Change the following section in the file

to

Also make sure you are pointing to the right version of the jdbcoci libraries.

## **What versions of jdbc do you use?**

Swingbench ships with the current production idbc drivers available from the Oracle website. It is possible to change these to older or newer versions by simply removing ons.jar,ucp.jar and ojdbc6.jar/odbc8.jar from the lib directory and replacing them with your preferred equivalents

#### **How does cpumonitor work in 2.4/2.5/2.6?**

The new functionality in 2.4/2.5/2.6 for monitoring System resources (Disk and CPU) uses Secure Shell for accessing the remote system

# **I get out of memory messages when running swingbench i.e. java.lang.OutOfMemoryError: Java heap space**

This is caused by a variety of reasons. It might be caused because statistics are being collected over a long period of time. The amount of memory allocated to swingbench can be changed by editing the files responsible for launching the code.

In Swingbench version 2.4/2.5 You need to edit the launcher file. This file is located in the "launcher" directory and is called "launcher.xml". Simply edit the file and change the values to reflect your required memory requirements. You only need to change the section titled jvmargset i.e.

```
 <jvmargset id="base.jvm.args">
 <jvmarg line="-Xmx1024m"/>
 <!--<jvmarg line="-verbose:gc"/>-->
 <!--<jvmarg line="-Djava.util.logging.config.file=log.properties"/>-->
</jvmargset>
```
becomes (if your increasing the default memory used to 4GB)

```
<jvmargset id="base.jvm.args">
```

```
 <jvmarg line="-Xmx4096m"/>
 <!--<jvmarg line="-verbose:gc"/>-->
 <!--<jvmarg line="-Djava.util.logging.config.file=log.properties"/>-->
</jvmargset>
```
# **How do I automate swingbench for testing**

The easiest way to automate several runs of swingbench is by using charbench and command line options. This enables the scripting of several runs that can be run "lights out". An example of this might be something like

time ./oewizard -cl -create -scale 1 -u soe1 -p soe1 -ts soescale1 -tc 16 -s  $\frac{1}{2}$ ./charbench -u soe1 -p soe1 -uc 100 -min 10 -max 200 -rt 0:10 -a -s -r scale1 100user.xml ./charbench -u soel -p soel -uc 200 -min 10 -max 200 -rt 0:10 -a -s -r scalel\_200user.xml<br>./charbench -u soel -p soel -uc 300 -min 10 -max 200 -rt 0:10 -a -s -r scalel\_300user.xml<br>time ./oewizard -cl -create -scale 10 -u s

е

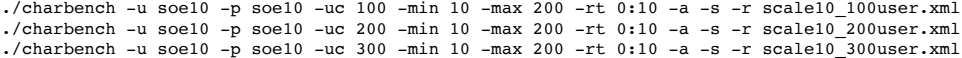

This example uses oewizard to create a schema "soe1" in a tablespace soescale1 using 16 threads to build it. It then runs 3 workloads against the schema increasing<br>the user count for each run. It then builds a bigger schem

## **What does the transaction load ratio mean?**

The load ratio is the ratio in comparison to other transactions. ie.

T1 load ratio 10 = typically executes 16% of the time

T2 load ratio 20 = typically executes 33% of the time T3 load ratio 30 = typically executes 50% of the time

Load ratios allow more precise control of the transactions. You change the ratios by modify the values within the config file or by changing them with the swingbench UI as shown below.

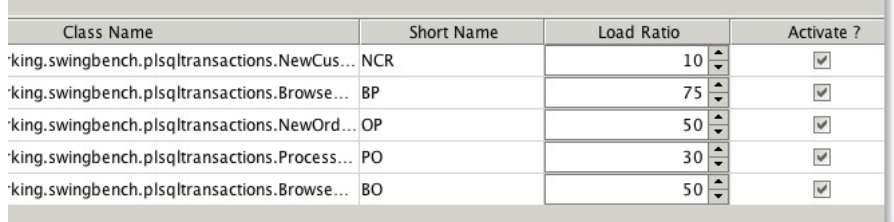

# **What is the maximum CPU load I should run a load generator at?**

In theory the load generator(s) should be run on a seperate machine to the database and the average load should be kept below 70%. This generally results in reliable results

## **Whats the best version of swingbench to run my tests with?**

Currently Im recommending 2.5, 2.6 is currently beta and still has a number of features that are being developed. which has a large number of bug fixes and functionality<br>enhancements that should make it easier to use. Anyo

## **How many load generators (servers) will it take to fully load a database server with?**

It Depends. Typically it is a ratio of one load generator CPU to two database CPU's That is to say it would take a 2 CPU machine to fully load a 4 CPU machine. This<br>assumption is based on the CPU's/Cores being of equal pro

#### **Whats the difference between swingbench,minibench and charbench**

Swingbench, minibench and charbench are simply frontends on the swingbench kernel. Swinbench is a rich fully functional frontend that includes several real time charts<br>and as a result has a significant cpu cost associated be able to see what is happening in an organised and controlled fashion. Charbench is a character front end that enables the load generator to be be run where it is not possible/sensible to use a graphical front end. All three of the front ends have the same functionality and are interchangeable with one another

# **I keep geeting a java exception "java.lang.NoSuchMethodError: oracle.jdbc.pool.OracleDataSource". What am I doing wrong.**

Swingbench require's the latest versions of jdbc to work properly. Download the 12c jdbc drivers from Oracle and use these even when running against older versions of the database database.

#### **Can I run mulitiple load generators against a single database instance?**

Yes. In fact it is adviseable when running a large load against a database to use multiple copies of swingbench. These can be coordinated using clusteroverview.

## **Is there a walkthough available for clusteroverview in 2.3 and 2.4**

Yes it can be found [here](applewebdata://AFD1C204-1749-4CB8-BDAD-AA8747671EF2/clusteroverviewwalkthough23.html)

## **Which JVM should I use?**

Swingbench is always complied and tested with the latest version of the JVM. Currently the only supported VM is the Oracle Java VM : Java 8

#### **How do I get CPU monitoring working?**

To configure it simply go to the Distributed Controls tab and enter the hostname of a server you wish to monitor. The username and password should be of a user who<br>can run vmstat. You can test the connection with the butto

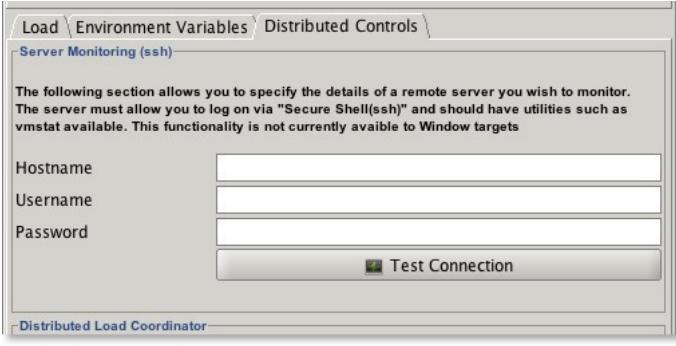

## **Why don't I see CPU and disk statistics inside of swingbench when running on the Windows platform?**

The CPU/Disk monitor used by swingbench uses the common unix utility vmstat to calculate the load on a target platform. This utility is not availble by default for<br>Windows however it can be obtained via the Cygwin environm

## **I don't get any charts, other than user count, inside of clusteroverview, what have I broken?**

This usually occurs because the the "DisplayName" in clusteroverview.xml is different to the connect string being used by a load generator. Presently if you wish to<br>measure the scalability of a cluster the DisplayName attr string of //node1:1521/soeservice the DisplayName must be //node1:1521/soeservice.

# **How do I modify or rename supplied benchmark transactions**

Whilst this isn't the place to show you how to develop swingbench transactions in java I can show you basic steps to modify or rename the supplied benchmark transactions.

You might want to do this if you wanted to develop your own code, add more transactions or simply call them something else.

You do this with a few simple steps (The following assumes that swingbench is installed in your home directory)

1/ change directory into the base swingbench source directory

i.e. cd ~/swingbench/source/com/dom/benchmarking/swingbench

2/ take a copy of one of the directories cp -r storedprocedures/ newtransactions

3/ cd into the new directory cd newtransactions/

4/ Delete all but one of the transactions (it will save a little time later) rm StoredProcedure[23456].java

5/ Rename the transaction to your preferred name mv StoredProcedure1.java TopPerformers.java

6/ Edit the java file to reflect the name change

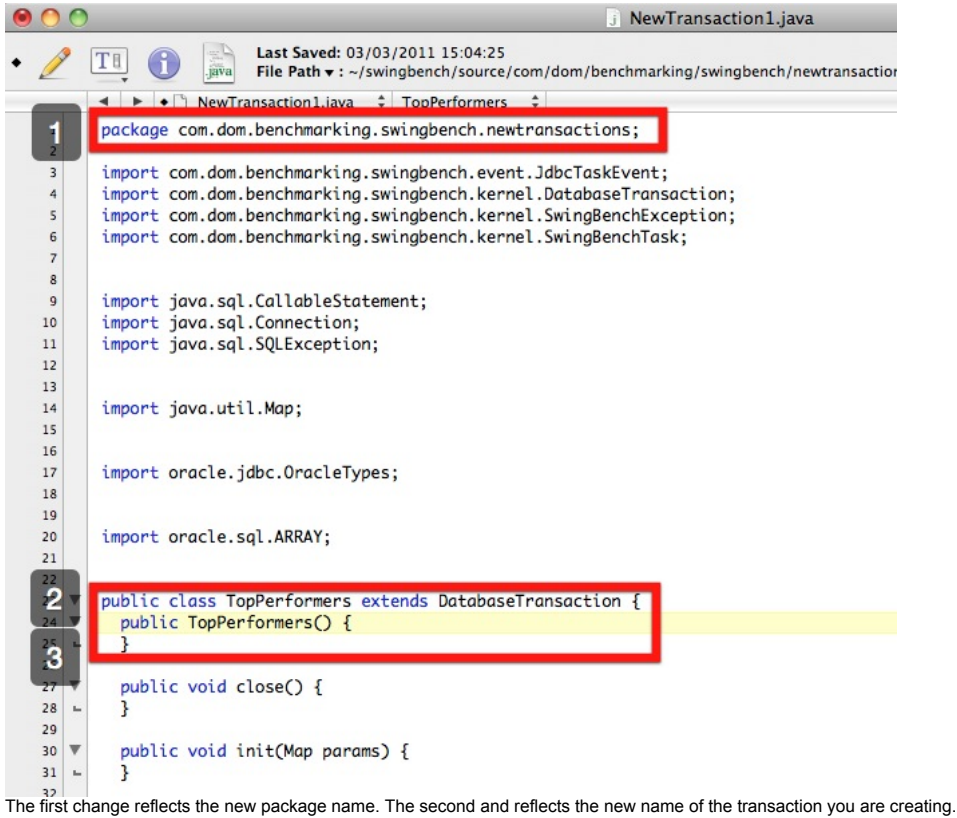

7/ repeat step 5 and 6 for all of the transactions you wish to create. You might at this stage also modify the code to reflect any other functionality changes you want to make.

8/ change directory to the main swingbench source directory

cd ~/swingbench/source

9/ run ant to compile the code (it will use the build.xml file in the source directory). You'll need to make sure that java is in your path etc.

\$ ant Buildfile: /Users/dgiles/swingbench/source/build.xml

clean:

i.e.

init:

.<br>[echo] Building file /Users/dgiles/swingbench/lib/mytransactions.jar from the directory /Users/dgiles/swingbench [mkdir] Created dir: /Users/dgiles/swingbench/classes

compile:

[javac] /Users/dgiles/swingbench/source/build.xml:19: warning: 'includeantruntime' was not set, defaulting to<br>build.sysclasspath=last; set to false for repeatable builds<br>[javac] Compiling 44 source files to /Users/dgiles/s

- 
- [javac] Note: Some input files use unchecked or unsafe operations. [javac] Note: Recompile with -Xlint:unchecked for details.
	-

dist:

[jar] Building jar: /Users/dgiles/swingbench/lib/mytransactions.jar [delete] Deleting directory /Users/dgiles/swingbench/classes

```
BUILD SUCCESSFUL
```
Total time: 1 second

10/ The step above will not only compile the code but build a "jar" file and copy it into your swingbench/lib directory. The next step will be to use the transactions inside of swingbench. To do this simply make a copy of the default swingbench config file and edit this  $$ cd. . / bin$ 

\$ cp swingconfig.xml newtransactions.xml

\$ edit newtransactions.xml

11/ Edit the config file to reflect the work carried out in the previous steps

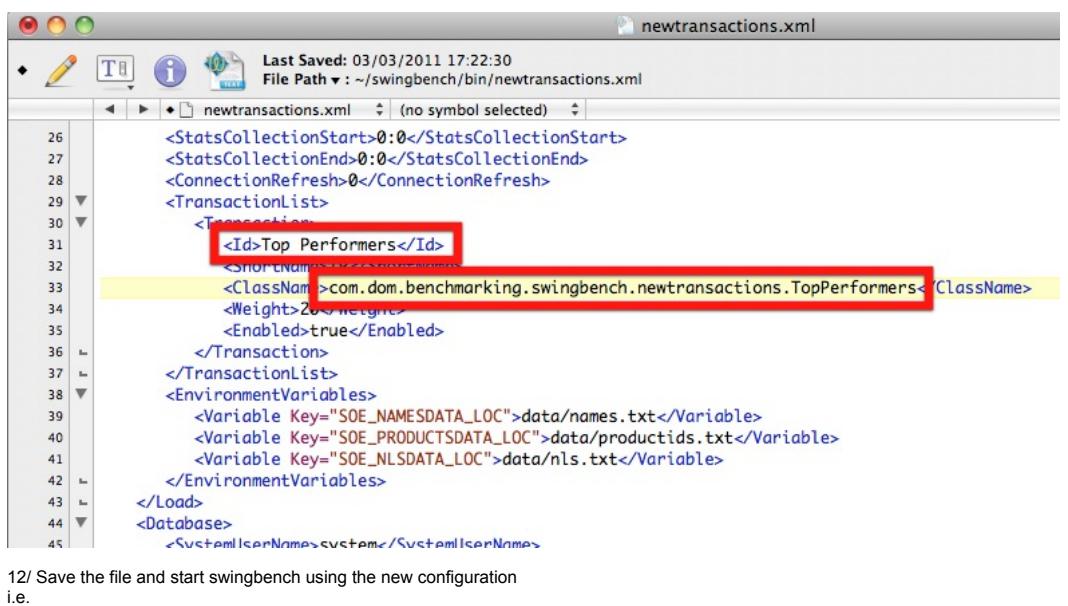

\$ ./swingbench -c newtransactions.xml

And thats it.

## **How do I control the number of users logging on to prevent log on storms**

Whilst Oracle deals very well with large numbers of users logging on at the same time some approaches, such as connection pooling, depend on the gradual logging on<br>of users to work efficiently. Swingbench mimics this effec and by specifying "Wait Till All Session Log On" to false swingbench will allow the session to begin running their transactions as soon as they've successfully connected.<br>This means that for the example below it will take

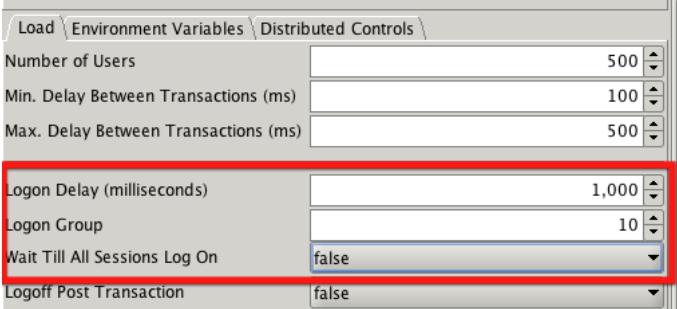

The profile you use will depend entirely on the number of sessions to be logged on and the processing they will do when logged on. Most systems don't logon 10,000<br>sessions straight onto their server first thing in the morn

#### **Can I set various connection properties i.e. "Statement Caching"**

Yes. From Swingbench 2.5 you can set connection properties via a set of drop down lists in the connection properties dialogue.

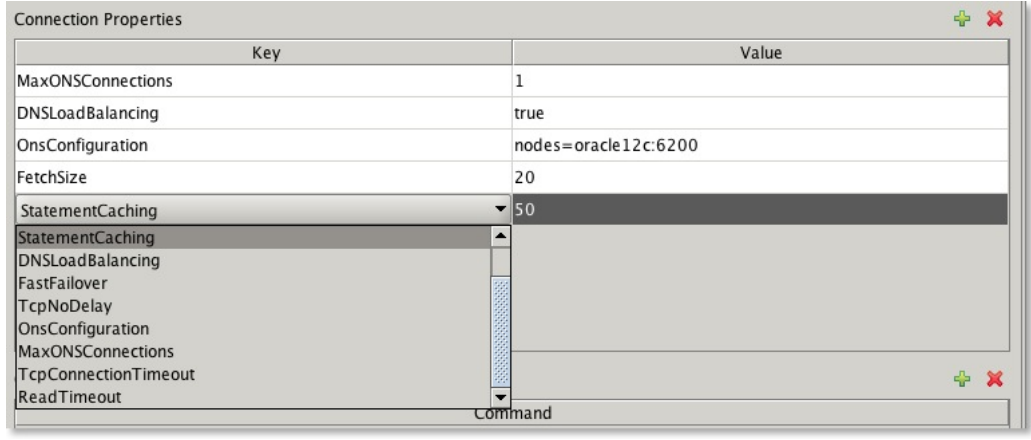

The following table describe valid connection properties.

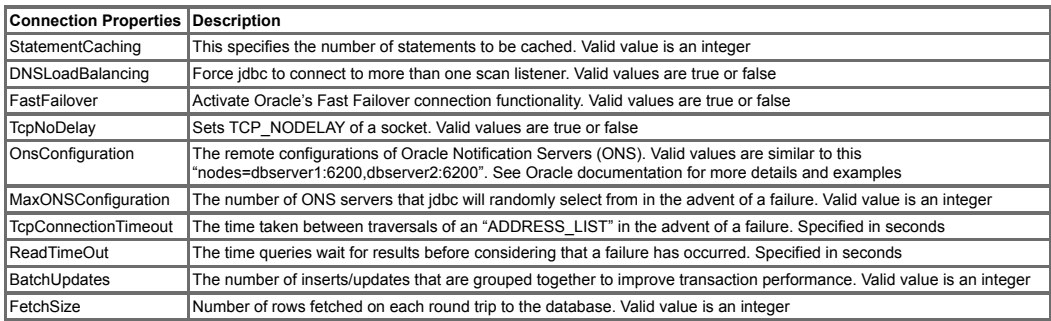

# **Whats the difference between "inter" and "intra" sleep times in swingbench?**

As the name implies intra sleep times occur "inside" of a transaction. Inter sleep times occur between transactions. Many of the transactions inside of the<br>swingbench "SOE" have sleep times between DML operations (select,

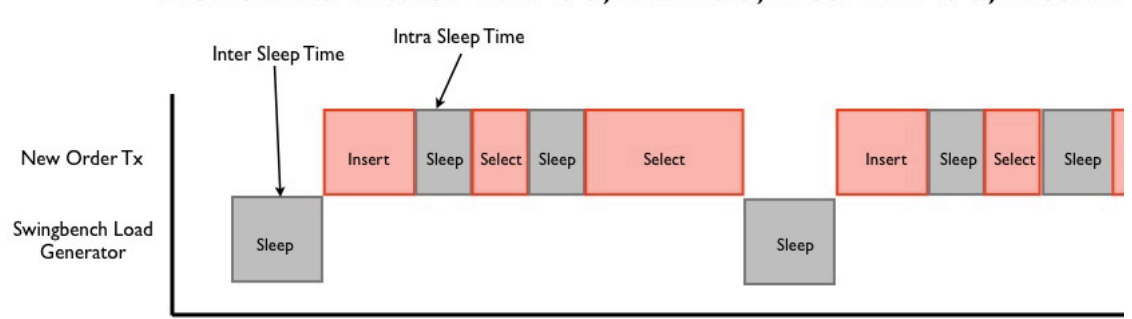

Benchmark with min 30, max 50, intermin 50, interm

Time

# Benchmark with min 0, max 0, intermin 30, interma

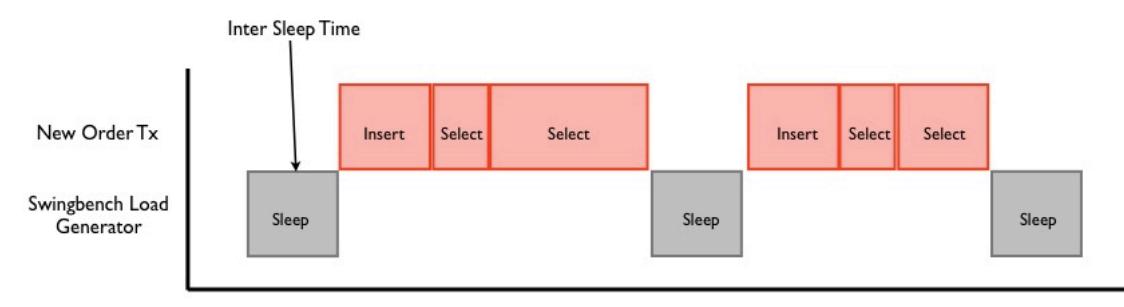

Time

You can set inter and intra sleep times in the "Load" tab of the swingbench GUI as shown below

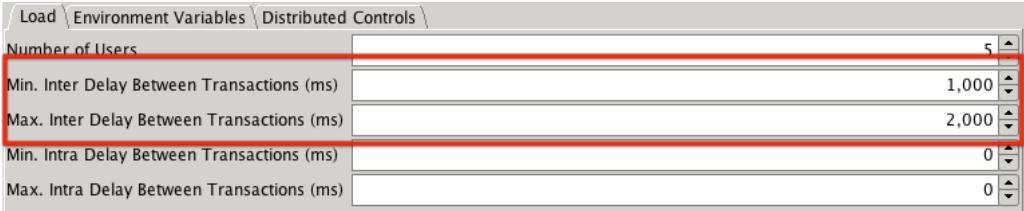

You can also set the intra and inter sleep time from the command line with the -min (intra min) -max (intramax) -intermin (inter min) -intermax (inter max).

Benchmarks

# **How can I tell if the benchmark has installed correctly?**

In 2.4/2.5/2,6 of swingbench the wizard will check whether the schema has the right number of tables/indexes/procedures etc. At the end of the install it will display a<br>small report providing details of the run time and a

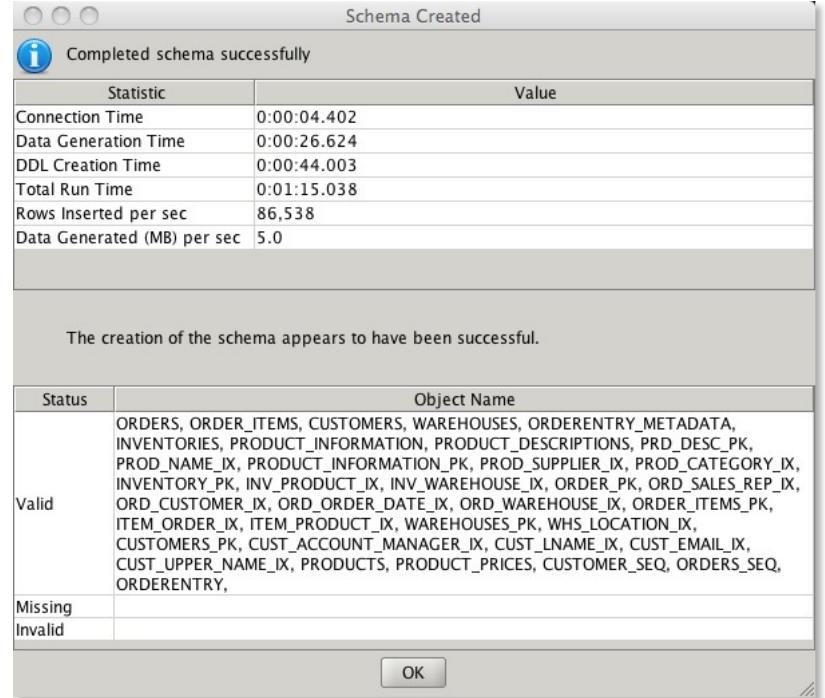

# **I get warnings during the build of a benchmark**

This may be perfectly normal. They may occur if the scripts attempt to drop objects that don't exist. Check their context and the final report to see if all of the objects are valid.

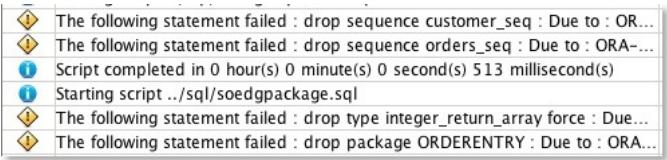

## **What should the SOE benchmark look like on completition**

You should have the following tables and and index count. Ignore the row counts these will depend on the size of the benchmark you selected.

Tables ======

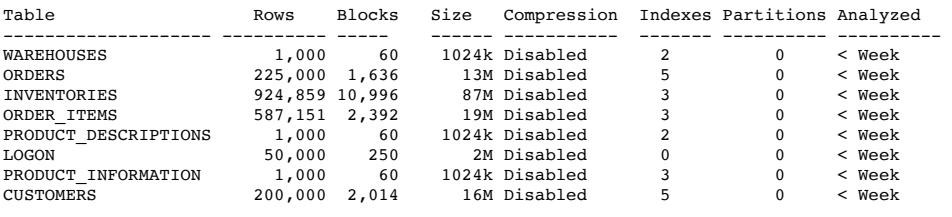

# **I don't appear to have the right number of indexes**

This is probably because you either ran out of space or you didn't size your TEMP correctly. As a guide line for a schema of size "x" you'll need at least "x/6" worth of<br>temp space i.e. 1TB schema needs about 180GB of temp

# **Nothing happens for ages when I start the SOE benchmark**

If you've created a large schema make sure you've set the SOE\_MIN\_CUSTOMER\_|D and SOE\_MAX\_CUSTOMER\_ID environment variables. To set them follow the<br>instructions below or edit the config file

Select the Environment Variables tab and press the  $\frac{c_{\mathbf{b}}^n}{\mathbf{b}}$  button (you'll need to do this for each environment variable).

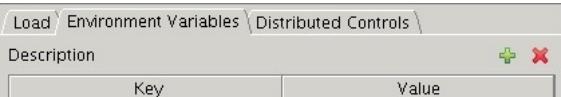

```
Add two Enviroment variables 
             SOE_MIN_CUSTOMER_ID : The value equals the smallest customer id in the data set, usually 1
SOE_MAX_CUSTOMER_ID : The largerst customer id found in the data set
```
You can determine what thes values are by running a piece of SQL similar to this when logged into the SOE schema

SELECT

 /\*+ PARALLEL(CUSTOMERS, 8) \*/ MIN(customer\_id) SOE\_MIN\_CUSTOMER\_ID, MAX(customer\_id) SOE\_MAX\_CUSTOMER\_ID FROM customers

After adding the variables you should end up with something that looks similar to this

Load Environment Variables Distributed Controls

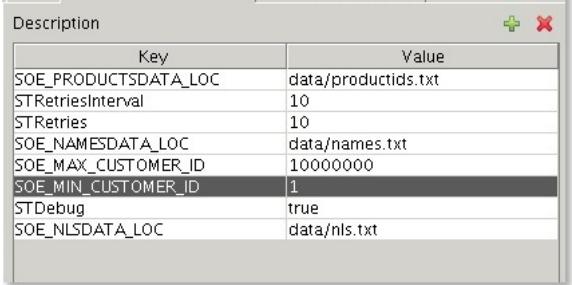

## **The benchmark isn't running as quickly as I thought it would.**

That's not unexpected. Some features of the benchmarks are designed to introduce a degree of contention to determine how well the underlying hardware handles it. It is unlikely you will be able to get the CPU to run at 100% especially as you increase the size of the schema. Use the AWR reports to determine what the issue is.<br>Swingbench 2.3 enables you to take database snapshots at the some recommendations.

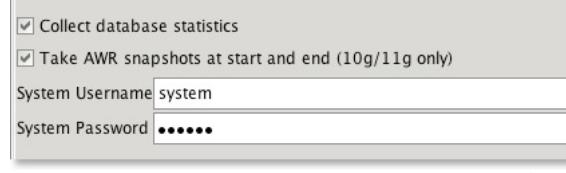

l also put the top ten wait events and their percentages into the output report (output tab in swingbench, results.xml in minibench and charbench) if the "Collect<br>database statistics" option is checked. They should look so

```
<DatabaseWaitEvents><br><DatabaseWaitEvent name="CPU Time" noOfTimesWaited="1" timeWaited="4729" percentageTimeWaited="51.26"/>
<DatabaseWaitEvent name="CPU Time" noOfTimesWaited="1" timeWaited="4729" percentageTimeWaited="51.26"/><br>
<DatabaseWaitEvent name="log file sync" noOfTimesWaited="32230" timeWaited="1950" percentageTimeWaited=<br>
<DatabaseWai
         <DatabaseWaitEvent name="SQL*Net message to client" noOfTimesWaited="44031" timeWaited="11" percentageTimeWaited="0.12"/>
</DatabaseWaitEvents>
```
# **Why do I need to keep generating new sets of data for each Callingcircle benchmark run?**

NOTE : The Calling benchmark is deprecated. Modern CPU's simply burn through the transactions too quickly and. I'll keep it round for backwards compatibility but I won't actively test or maintain it.

Callingcircle transactions are based on "customers" that need to be processed or have their details updated. The generation process looks for likely candidates and<br>writes them to files. Each benchmark run updates customer have had their details updated and so the entire benchmark needs to be updated. It is also important that if you are using multiple load generators each has its own set of generated data.

# **How many transactions do I need to generate for a Callingcirle benchmark run?**

It depends. The more powerful the machine/cluster the faster the transactions will be processed. A thousand transactions lasts only three minutes on a Xeon processor.<br>Therefore to generate a 30 minute load you'd need at le

**Update** : I've been informed of an issue where its not possible to hold all of the transactions in memory for a long sustained run on a powerful machine. Im working on a solution to enable a disk based loading mechanism.

# **Why are there two versions of the Order Entry benchmark, client side and server side?**

http://www.dominicgiles.com/faq.html - 10 - 10 - C 2010 Dominic Giles One uses PL/SQL stored procedures to generate a load and the other uses discrete java routines and individual jdbc statements, as a result the later will generate a lot of

network traffic. We would recommend the use of the PL/SQL version of the benchmark.

## **Order Entry dosen't appear to scale as well as Callingcircle, why?**

Order Entry updates a relatively small table containing stock levels at each warehouse. This creates a great deal of contention and limits it scalability.

## **Whats the difference between the Callingcircle benchmark and Order Entry benchmark?**

Order entry models the classic order entry stress test. It has a similar profile to the TPC-C benchmark. This version models a online order entry system with users being<br>required to log-on before purchasing goods. The Call

# **What are the new transactions in the orderentry benchmark**

I've included three additional transactions in the orderentry benchmark to enable users to increase the "Read" workload for the Oracle database.

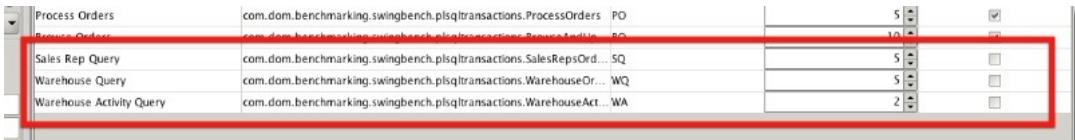

The transactions are disabled by default and so won't effect any historical comparisons. To enable them for a benchmark run simply check the box on the right hand side of the table.

## **Is there a datawarehousing benchmark available?**

In swingbench 2.3,2.4 and 2.5 there is a new wizard "shwizard" that builds a sales history schema. It is currently under test but it can be used to build a sizeable test<br>database. Swingbench also includes a config (shconfi

Swinbench 2.6 also ships with a TPC-DS like benchmark.

Let me know if its of any use via the **comments** page.